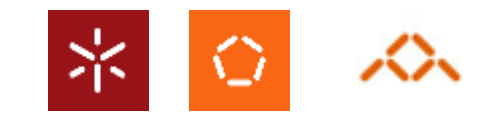

# Computação Gráfica

#### Interactividade Básica com GLUT e

#### Primitivas Geométricas

António Ramires Fernandes - Computação Gráfica 07/08

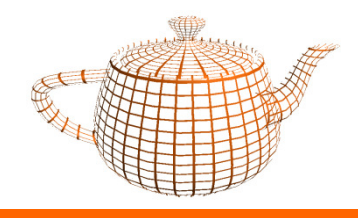

### Interactividade Básica com GLUT

• O GLUT suporta de forma simples um conjunto alargado de dispositivos de entrada:

- –Rato
- Teclado–
- Trackball –
- Tablet

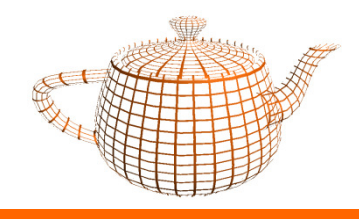

- • A utilização de dispositivos de entrada em GLUT implica a definição de funções para processamento dos eventos gerados.
- •Implica ainda o registo dessas funções no ambiente do GLUT.

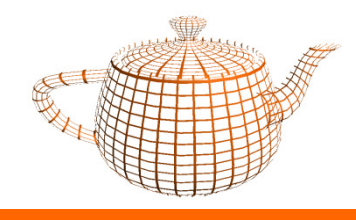

 $\bullet$ **<sup>g</sup>lutKeyboardFunc(nome\_função);**

Registo da função que processa eventos relacionados com o teclado.

Esta função será invocada sempre que for premida uma tecla "normal".

A função é invocada com a indicação da tecla, e a posição do rato em coordenadas relativas da janela.

Assinatura da função registada:

void nome\_função(unsigned char tecla, int x, int y);

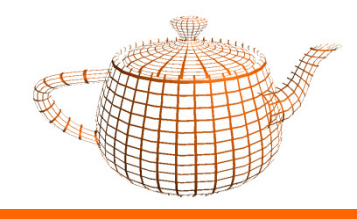

# Registo de Callbacks - Teclado

•**<sup>g</sup>lutSpecialFunc(nome\_função);**

Equivalente à função anterior mas para as teclas especiais: F1..F12, HOME,END, Setas, etc...

Os códigos das teclas são constantes definidas em GLUT com o prefixo<br>GLUT\_KEY, por exemplo: GLUT\_KEY\_F1.

Assinatura da função registada:

void nome\_função(int tecla, int x, int y);

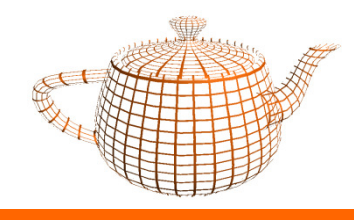

• **<sup>g</sup>lutMouseFunc(nome\_função);**

Regista uma função a invocar quando um dos botões é premido, ou solto.

A função registada devolve informação sobre:

- posição do rato (em coordenadas relativas da janela);
- qual o botão que gerou o evento (GLUT\_LEFT\_BUTTON, GLUT\_MIDDLE\_BUTTON, GLUT\_RIGHT\_BUTTON);
- qual o estado do botão (GLUT\_UP, GLUT\_DOWN).
- A função registada tem a seguinte assinatura:
	- void nome\_função(int botão, int estado, int x, int y);

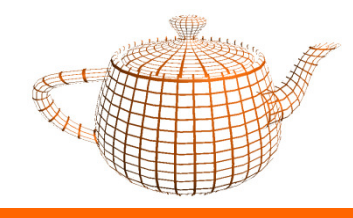

- •**<sup>g</sup>lutMotionFunc(nome\_função);**
- •**<sup>g</sup>lutPassiveMotionFunc(nome\_função);**

Regista uma função a invocar quando há movimento do rato. A função glutMotionFunc deve ser utilizada quando se pretende detectar movimento com um dos botões premidos.

- A função registada devolve informação sobre a posição do rato (em coordenadas relativas da janela);
- A função registada tem a seguinte assinatura:
	- void nome\_função(int x, int y);

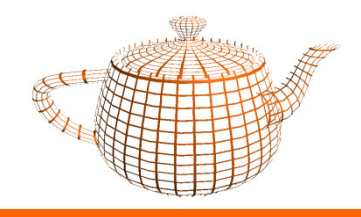

 $\bullet$  Através do GLUT é ainda possível definir pop-up menus de uma forma simples.

 $\bullet$  Os items dos pop-up menus podem por sua vez também ser menus.

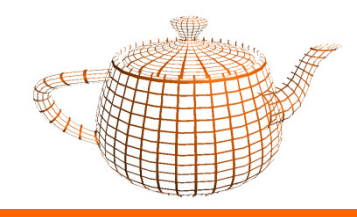

### Interactividade com GLUT - Menus

- • Primeiro passo: Criar um menu.
	- No processo de criação de um menu é necessário especificar qual a função que irá processar as opções do menu.
		- **int glutCreateMenu(nome\_função);**
	- O valor devolvido por glutCreateMenu é o identificador do menu.
	- –A função registada receberá como parâmetro o identificador da opção.
	- Assinatura da função registada:
		- void nome\_função(int op);

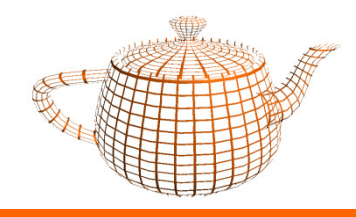

- • Segundo passo: Adicionar opções ao menu.
	- **void glutAddMenuEntry(char \*op, int valor);**
	- Ex: glutAddMenuEntry("Vermelho",1);
	- As opções são adicionadas ao fim do menu. Não é possível inserir a meio ou no princípio.
- • Terceiro passo: Associar o menu a um botão do rato
	- **<sup>g</sup>lutAttachMenu(int botão);**
	- botão = GLUT\_LEFT\_BUTTON, GLUT\_RIGHT\_BUTTON, ou GLUT MIDDLE\_BUTTON

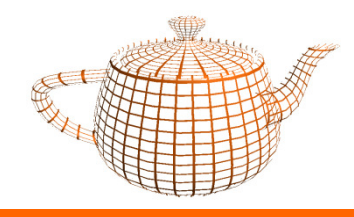

### Interactividade com GLUT - Menus

- • Notas:
	- Ao adicionar elementos a um menu não se especifica qual o menu. Quando se cria um menu este passa a ser o menu actual, e é neste menu que as opções são inseridas.
	- Pode-se alterar o menu actual através da função
		- <sup>g</sup>lutSetMenu(int menuId);

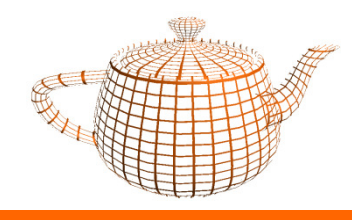

## Gestão de Recursos

- •Ao utilizar a idleFunc, o GLUT está a redesenhar a cena continuamente.
- • Em cenas estáticas, só há necessidade de redesenhar quando a câmara se move.
- $\bullet$  Para evitar a utilização desnecessária de recursos do sistema utiliza-se glutPostRedisplay sempre que a câmara se mova.
- •Esta função irá pedir ao GLUT que refresque o conteúdo da janela.

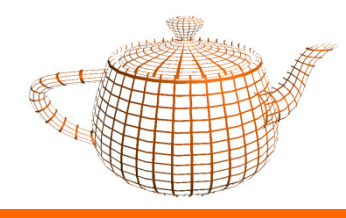

•Definição de um ponto em 3D

glVertex3f(x,y,z);

•Para desenhar triângulos fazer:

glBegin(GL\_TRIANGLES);glVertex3f(0.0f, 0.0f, 10.0f);glVertex3f(1.0f, 1.0f, 10.0f);glVertex3f(0.0f, 1.0f, 10.0f);glEnd();

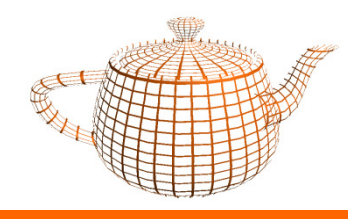

- $\bullet$  Orientação dos polígonos
	- Por omissão, os pontos devem ser definidos pela ordem inversa à do movimento dos ponteiros do relógio

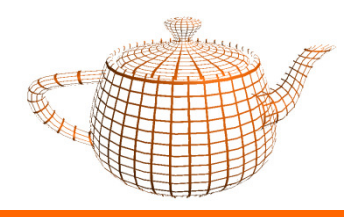

- $\bullet$  Back Face Culling
	- <sup>g</sup>lEnable(GL\_CULL\_FACE);
	- glCullFace(GL\_FRONT ou GL\_BACK)**;**
- $\bullet$  Podemos definir a orientação para a frente dos polígonos
	- –<sup>g</sup>lFrontFace(GL\_CW ou GL\_CCW);

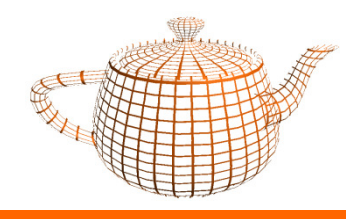

- <sup>g</sup>lPolygonMode(face,modo);
- face:
	- GL\_FRONT;GL\_BACK;GL\_FRONT\_AND\_BACK
- • modo:
	- GL\_LINE;GL\_FILL;GL\_POINT

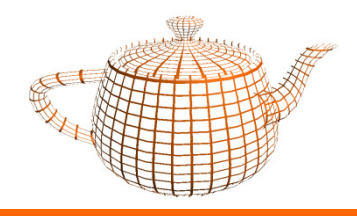

# Algumas Funções Necessárias

- $\bullet$ <sup>g</sup>lTranslatef(x,y,z);
- $\bullet$ <sup>g</sup>lRotatef(alpha,x,y,z); // ângulo em graus
- $\bullet$ <sup>g</sup>lColor3f(r,g,b);
- $\bullet$ <sup>g</sup>luLookAt(px,py,pz, lx,ly,lz, ux,uy,uz);

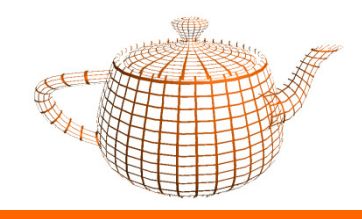

### Exercício

- • Completar o esqueleto fornecido de modo a criar uma aplicação interactiva que desenhe 1 pirâmide (uma face de cada cor).
- • O teclado deve permitir mover a pirâmide no plano XZ, rodá-la em torno do eixo dos YY, e ainda alterar a altura da pirâmide.
- •Testar glutPostRedisplay;
- • Deve ser criado um menu para escolha da cor das faces da pirâmide.